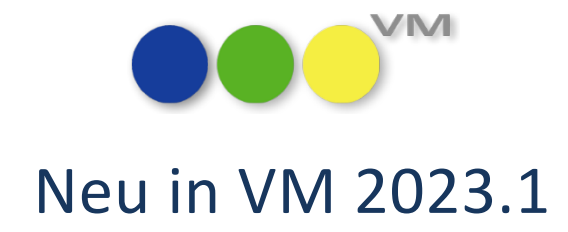

# Neue Funktionalitäten und Produktverbesserungen

# muellerPrange

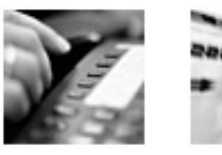

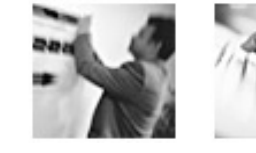

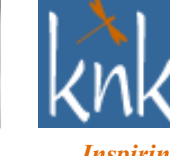

*Inspiring Publishing Software*

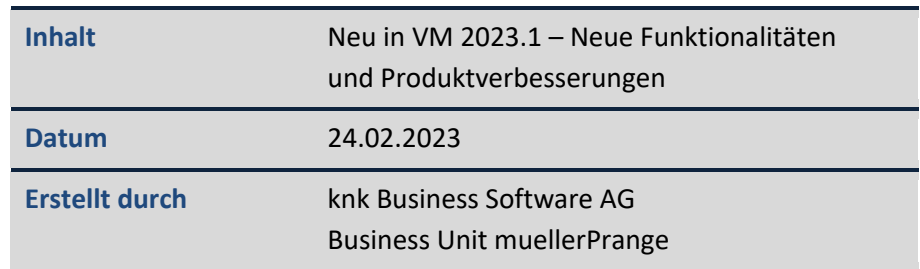

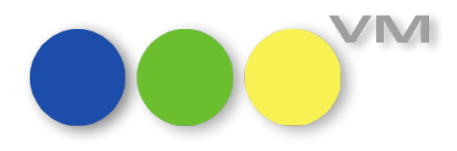

# **Inhaltsverzeichnis**

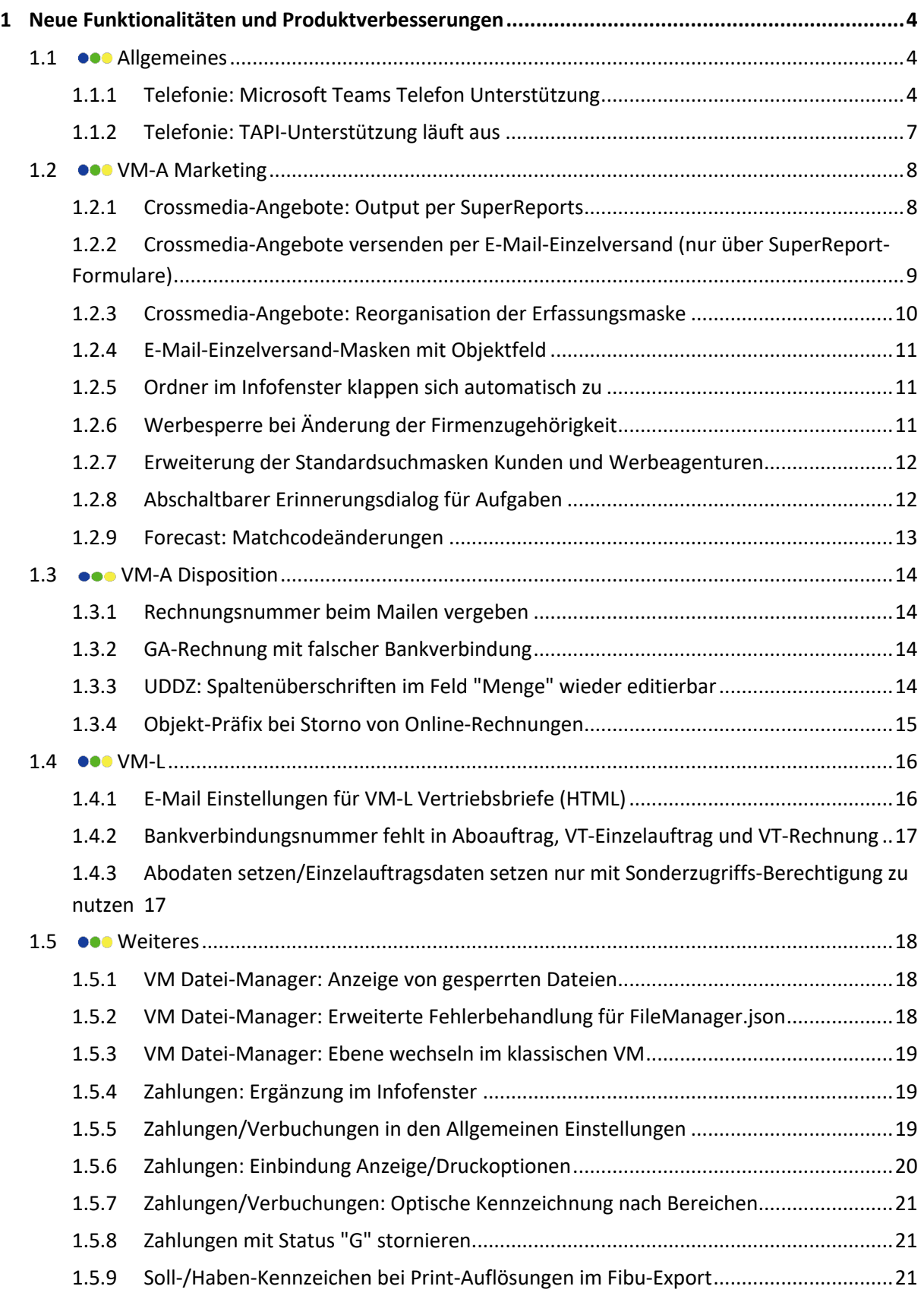

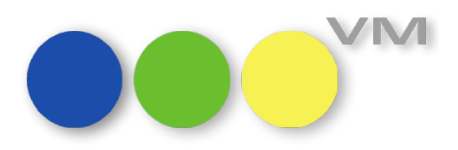

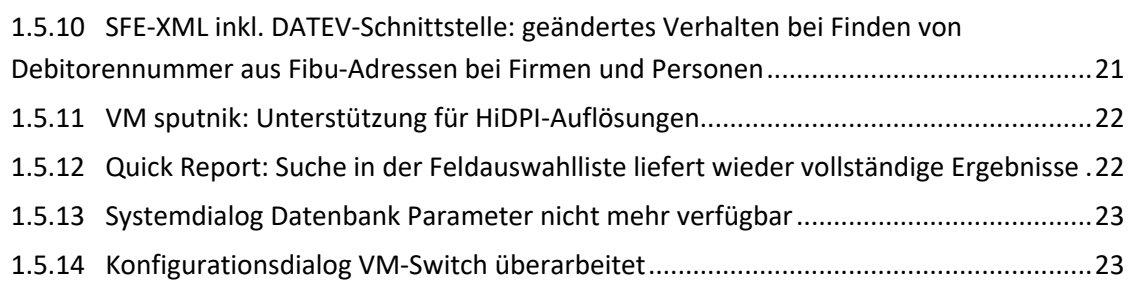

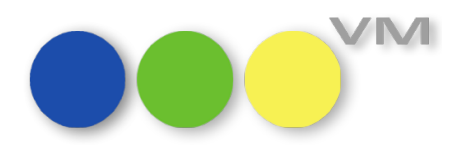

## **1 Neue Funktionalitäten und Produktverbesserungen**

#### 1.1  $\bullet\bullet\bullet$  Allgemeines

#### **1.1.1 Telefonie: Microsoft Teams Telefon Unterstützung**

VM 2023.1 bietet erstmals die Möglichkeit, alle ausgehende Telefonate aus VM über Microsoft Teams Telefon durchzuführen. Mit der nativen Microsoft Teams Applikation geht das ab sofort unter macOS und Windows Betriebssystemen.

Bevor Microsoft Teams Telefon mit VM eingesetzt werden kann, bitte folgende Systemvoraussetzungen prüfen:

- Modullizenz "VM Dialer" muss verfügbar und für die Anwender freigeschaltet sein.
- SE 441 "Telefonie ausgehende Anrufe aktivieren" muss aktiviert sein.
- Microsoft Teams muss als native Applikation auf dem Rechner des VM Anwenders installiert sein (macOS oder Windows). VM Telefonie unterstützt Microsoft Teams Telefon im Browser nicht. Wenn Sie Bedarf an der Unterstützung für den Betrieb im Browser haben, sprechen Sie uns gerne an.
- Ihre Microsoft Teams Konfiguration muss Microsoft Teams Telefon unterstützen. Erfahren Sie mehr über die Möglichkeiten und Konditionen von Microsoft Teams Telefon unter —> https://www.microsoft.com/de-de/microsoft-teams/microsoft-teams-phone

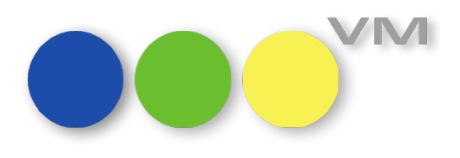

#### **Telefonie Konfiguration für den Anwender**

Über die Allgemeine Einstellungen können VM Anwender im Reiter "Telefonie" als TAPI-Gerät "Microsoft Teams" auswählen.

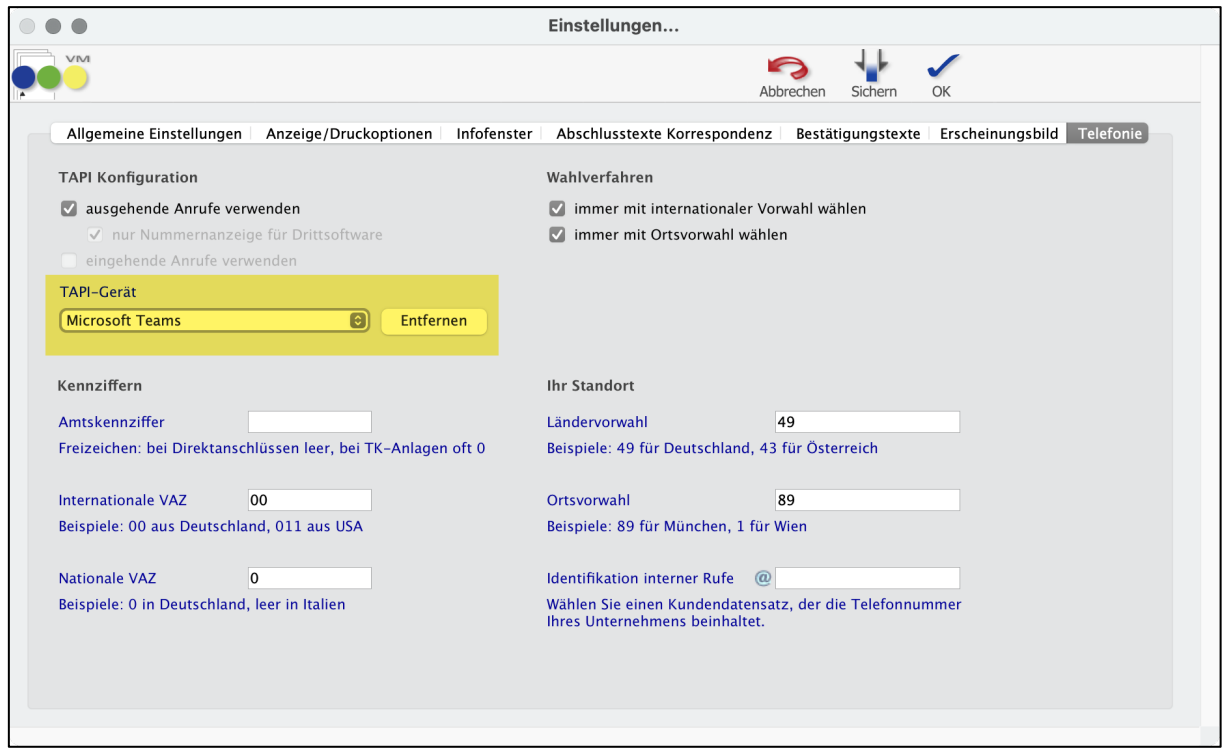

**Hinweis:** Das TAPI-Gerät "Microsoft Teams" kann unabhängig davon, ob die native Microsoft Teams Anwendung auf dem Rechner installiert ist, ausgewählt werden. Bei einer ungewollten Fehlkonfiguration kann das TAPI-Gerät über den Button "Entfernen" zurückgesetzt werden.

**Auch gut zu wissen:** Sobald ein TAPI-Gerät ausgewählt wurde, wird die SE 456 "Telefonie - Nummernanzeige nur für externe Telefoniesoftware" übersteuert und das Popover zum Kopieren der Telefonnummer wird nicht mehr angezeigt. Auch hierfür kann der Button "Entfernen" nach einer unbeabsichtigten Fehlkonfiguration sinnvoll eingesetzt werden.

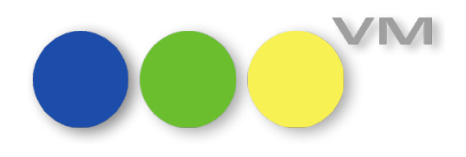

#### **Telefonieren aus VM**

Ist alles konfiguriert, können Sie sofort aus jedem Adressdatensatz heraus über einen Klick auf einen der Telefon-Buttons einen Anruf starten.

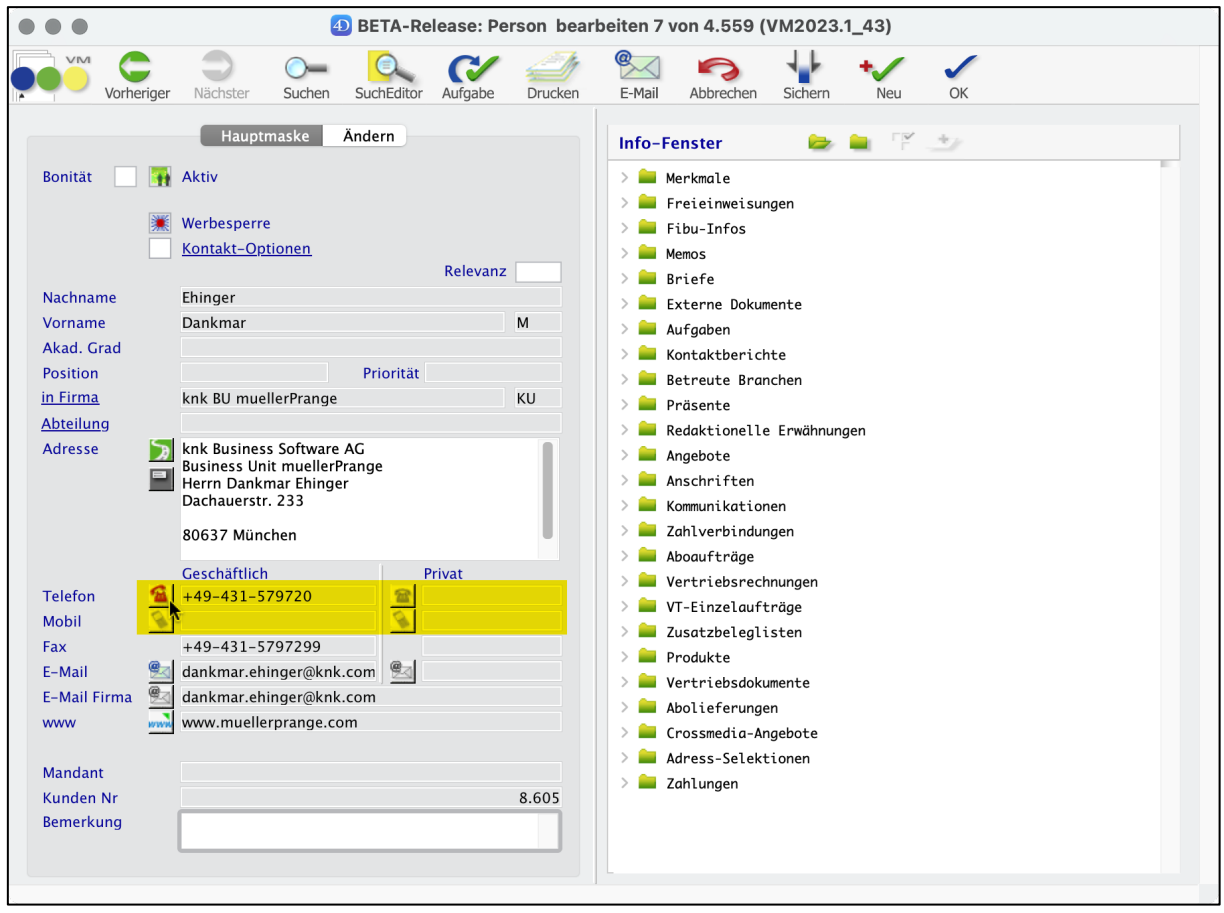

Durch den Klick auf das Telefon-Icon neben der Telefonnummer wird Microsoft Teams gestartet oder in den Vordergrund geholt. Microsoft Teams fragt nach einer Bestätigung, ob der Anruf durchgeführt werden soll:

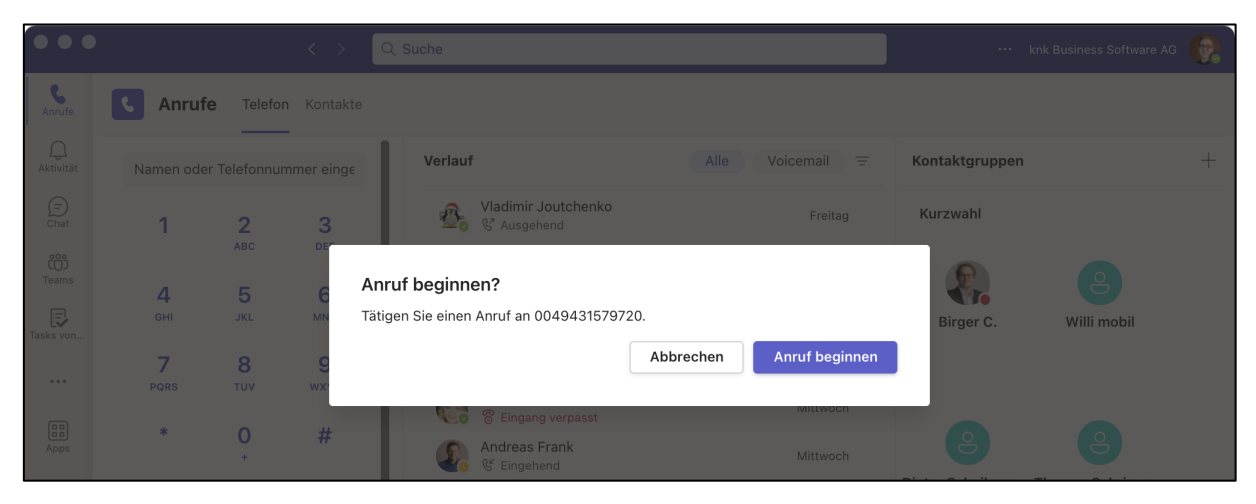

Mit Klick auf "Anruf beginnen" startet der Anruf, mit "Abbrechen" kann der Anruf abgebrochen werden.

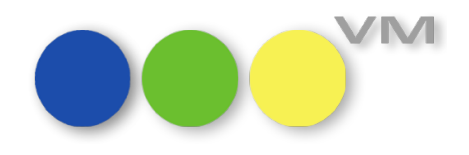

#### **1.1.2 Telefonie: TAPI-Unterstützung läuft aus**

VM 2023.1 ist die letzte VM Version, die den Betrieb von TAPI-Endgeräten technisch unterstützt. In nachfolgenden VM Versionen entfällt die TAPI-Geräteunterstützung unter Windows Betriebssystemen vollständig. Wir empfehlen allen VM Telefonie Nutzern die Microsoft Teams Telefon Integration als Alternative.

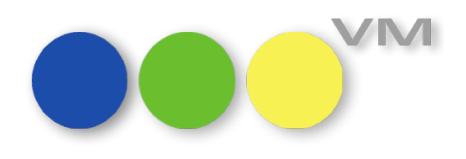

#### **1.2 ••• VM-A Marketing**

#### **1.2.1 Crossmedia-Angebote: Output per SuperReports**

Ab VM 2023.1 können die CRM-Angebote nicht nur per Flexcel ausgegeben werden, sondern auch über SuperReports gedruckt werden. So wurde die Grundlage für eine Ausgabe geschaffen, dessen Ergebnis komplett individuell programmiert werden kann. Sollten Sie sich für eine Ausgabe per Super-Reports interessieren, steht Ihnen Ihr VM-Partner gerne für eine Beratung, die Entwicklung und Umsetzung Ihrer individuellen Vorstellungen zur Verfügung.

Der SuperReport wird in den Stammdaten unter Formularen über die Formularart "Superreport" für die Crossmedia-Angebote erfasst und kann im Druck-Dialog ausgewählt und verwendet werden.

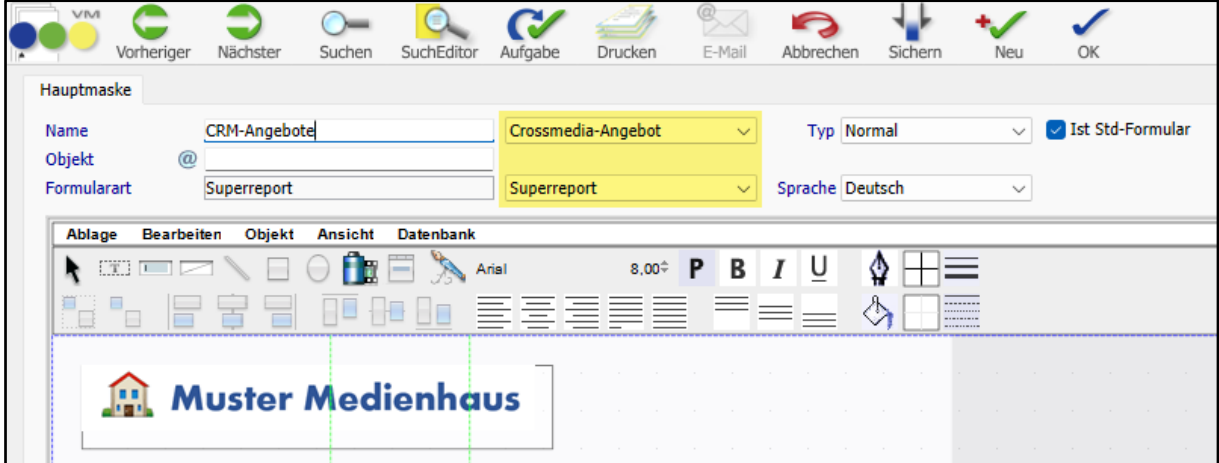

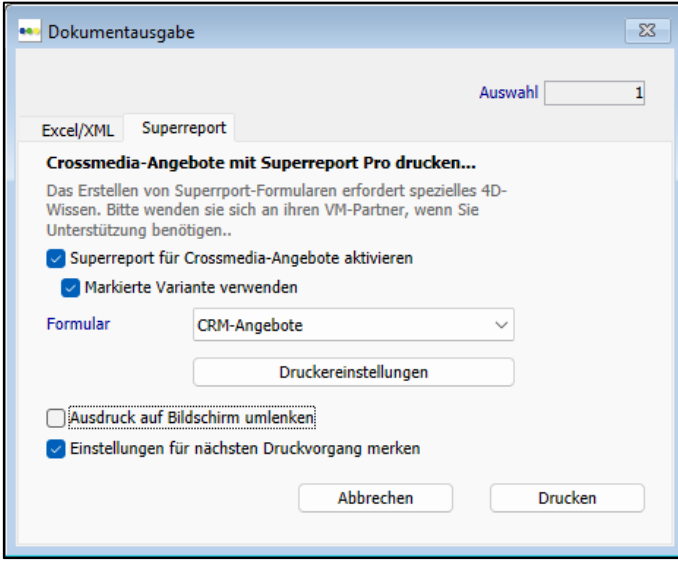

**Hinweis***:* Über die Option "Markierte Variante" kann mit SuperReport-Formularen gesteuert werden, dass beim Ausdruck nur die im Datensatz zum Druckzeitpunkt markierten Angebotspositionen einer Variante verwendet werden. Dazu ist im Start-Script des Formulares die folgende Code-Ziele zu ergänzen: CAG\_A\_SubSort(1; (obExportDlg.useSelectedPositions=1) ? 300 : 1)

Neu in VM 2023.1: Neue Funktionalitäten und Produktverbesserungen

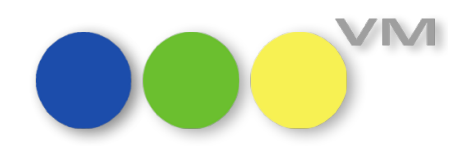

In diesem Zuge hat auch die Druck-Maske für die Flexcel-Ausgabe eine Überarbeitung erfahren und wurde auf die wesentlichen Auswahlmöglichkeiten beschränkt.

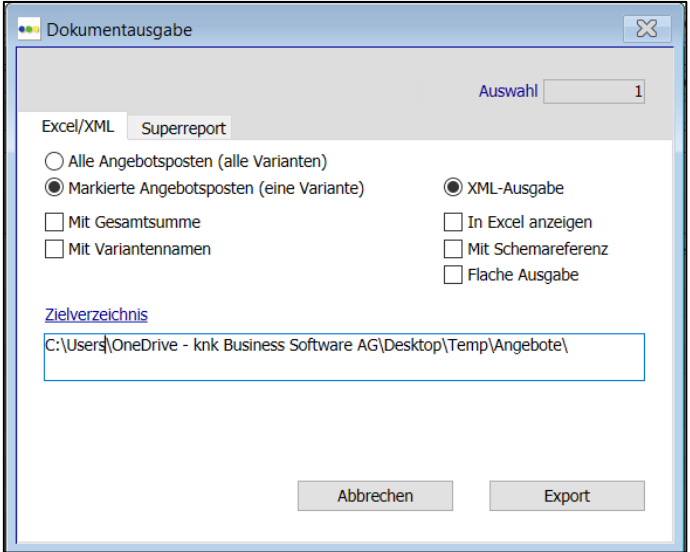

## **1.2.2 Crossmedia-Angebote versenden per E-Mail-Einzelversand (nur über SuperReport-Formulare)**

Mit dem neuen Release VM2023.1 ist nicht nur der Ausdruck per SuperReport, sondern darüber hinaus auch der E-Mail-Versand von einzelnen Angeboten realisierbar.

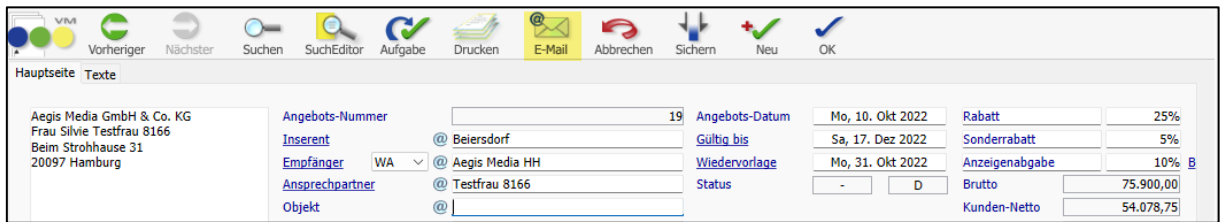

Über das E-Mail-Symbol in der Funktionsleiste gelangt man zum E-Mail-Druck-Dialog und schließlich zur E-Mail-Versand-Maske, in der wie gewohnt Empfänger und Begleittext erfasst werden.

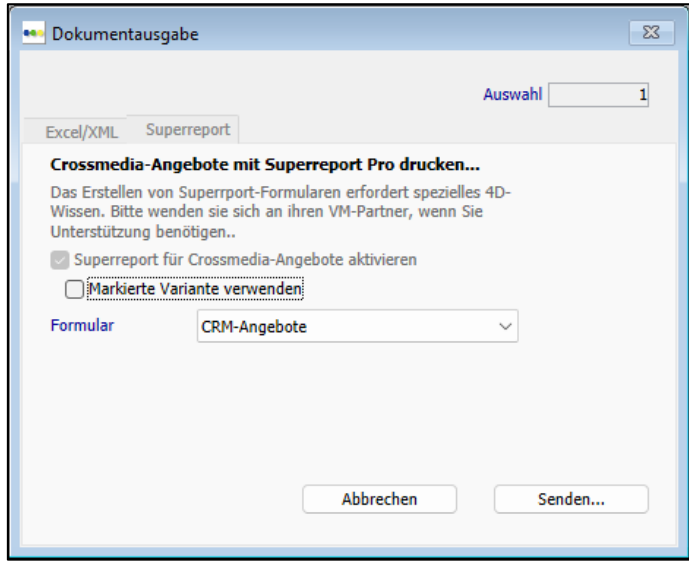

knk Business Software AG – Business Unit muellerPrange | Dachauer Straße 233 | 80637 München Seite 9/23 Tel +49 431 57972-0 | Fax +49 431 57972-99 | www.muellerPrange.com | Verlagsmanager@knk.com

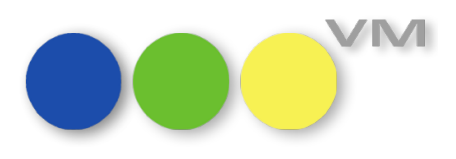

#### **1.2.3 Crossmedia-Angebote: Reorganisation der Erfassungsmaske**

Die Erfassungsmaske der CRM-Angebote wurde überarbeitet und bietet nun zum einen eine klarere Anordnung der Felder, zum anderen eine größere Darstellungsfläche für die Angebotspositionen.

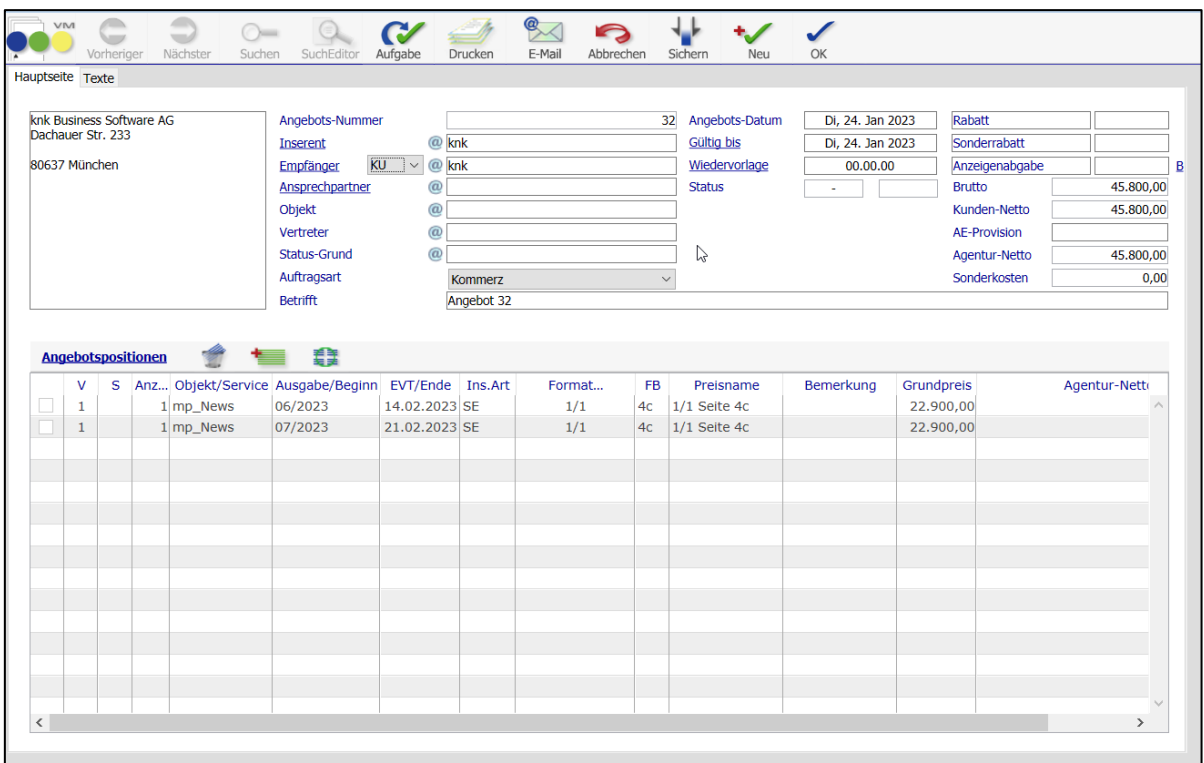

Die Texterfassung der CRM-Angebote ist jetzt auf einem eigenen Reiter platziert und bietet so mehr Platz für die Texterstellung.

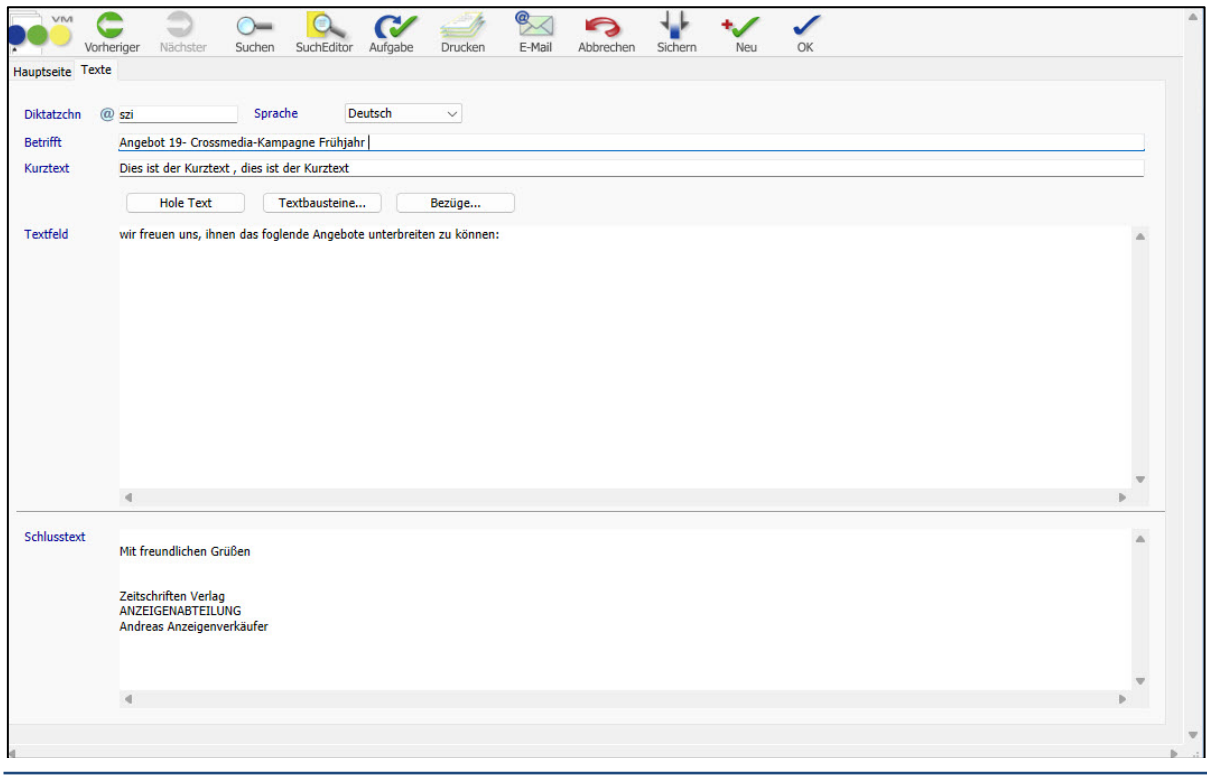

knk Business Software AG – Business Unit muellerPrange | Dachauer Straße 233 | 80637 München Seite 10/23 Tel +49 431 57972-0 | Fax +49 431 57972-99 | www.muellerPrange.com | Verlagsmanager@knk.com

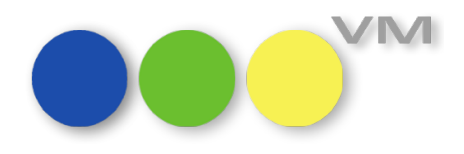

#### **1.2.4 E-Mail-Einzelversand-Masken mit Objektfeld**

Damit in einer Installation das Feld "Objekt" als Pflichtfeld in Briefen genutzt werden kann, wurden in allen E-Mail-Masken-Varianten der Briefentität das Feld "Objekt" ergänzt. So kann nun auch gemailt werden, wenn die Pflichtfeldsteuerung greift.

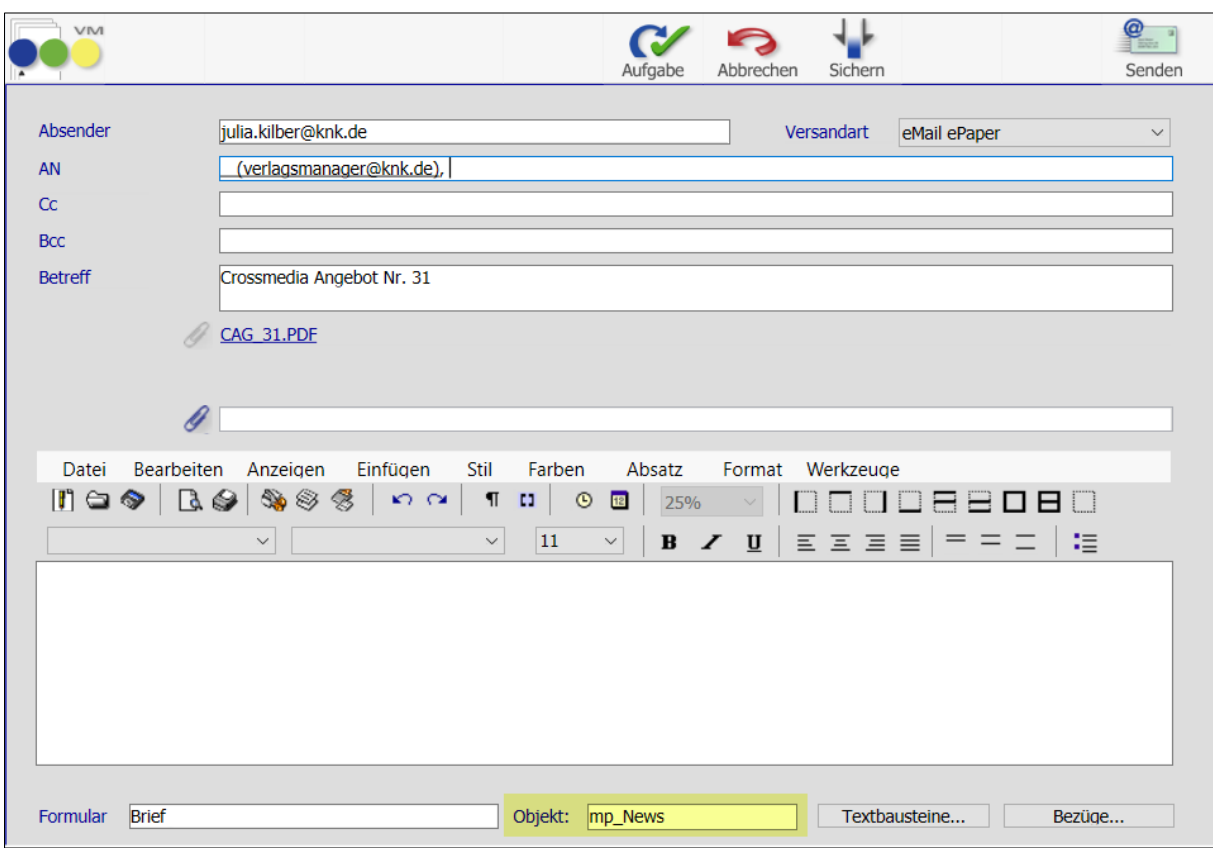

**Hinweis**: Ist "Objekt" als Pflichtfeld definiert, muss auch im E-Mail-Versand ein Objekt angegeben werden, da in dem Zuge ein Briefdatensatz als Versandhistorie generiert wird.

#### **1.2.5 Ordner im Infofenster klappen sich automatisch zu**

Je nach personalisierten Allgemeinen Einstellungen/Infofenster werden die Ordner in den Infofenstern geöffnet dargestellt.

Öffnet man einen Ordner und kehrt durch Schließen der Ordner-Maske wieder in das Infofenster zurück, so werden nun im Infofenster die Ordner nicht mehr automatisch zugeklappt, sondern wieder gemäß der Allgemeinen Einstellungen geöffnet dargestellt.

#### **1.2.6 Werbesperre bei Änderung der Firmenzugehörigkeit**

Ändert man bei einer Person mit aktiviertem Werbesperre-Kennzeichen die Firmenzugehörigkeit, wird das Werbesperre-Kennzeichen, wenn die Person einer neuen Firma ohne Werbesperre zugeordnet wird, gelöscht. Die Werbesperre geht verloren.

Da die Werbesperre eine personenbezogene Einstellung ist, bleibt das Werbesperre-Kennzeichen jetzt auch bei einer Änderung der Firmenzugehörigkeit erhalten.

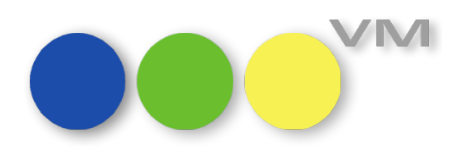

#### **1.2.7 Erweiterung der Standardsuchmasken Kunden und Werbeagenturen**

In den Standardsuchmasken für Kunden und Werbeagenturen gibt es den Bereich "Kontaktberichte liegen vor zwischen", um nach Kunden oder Werbeagenturen zu suchen, zu denen in einem angegebenen Zeitraum Kontaktberichte vorliegen. Bisher hat VM dabei nur Kunden und Werbeagenturen berücksichtigt, die als Hauptgeschäftspartner in den ermittelten Kontaktberichten gekennzeichnet sind. Da dieses Suchverhalten zu restriktiv einschränkt, wurde es so angepasst, dass Kunden und Werbeagenturen jetzt unabhängig davon, ob sie als Hauptgeschäftspartner oder nicht in Kontaktberichten verknüpft sind, berücksichtigt werden.

Über eine neue Option "nur Haupt-GP" kann das bisherige Suchverhalten weiter alternativ genutzt werden. Ist die Option aktiv, berücksichtigt VM also nur Kunden oder Werbeagenturen, die als Hauptgeschäftspartner in den Kontaktberichten verknüpft sind.

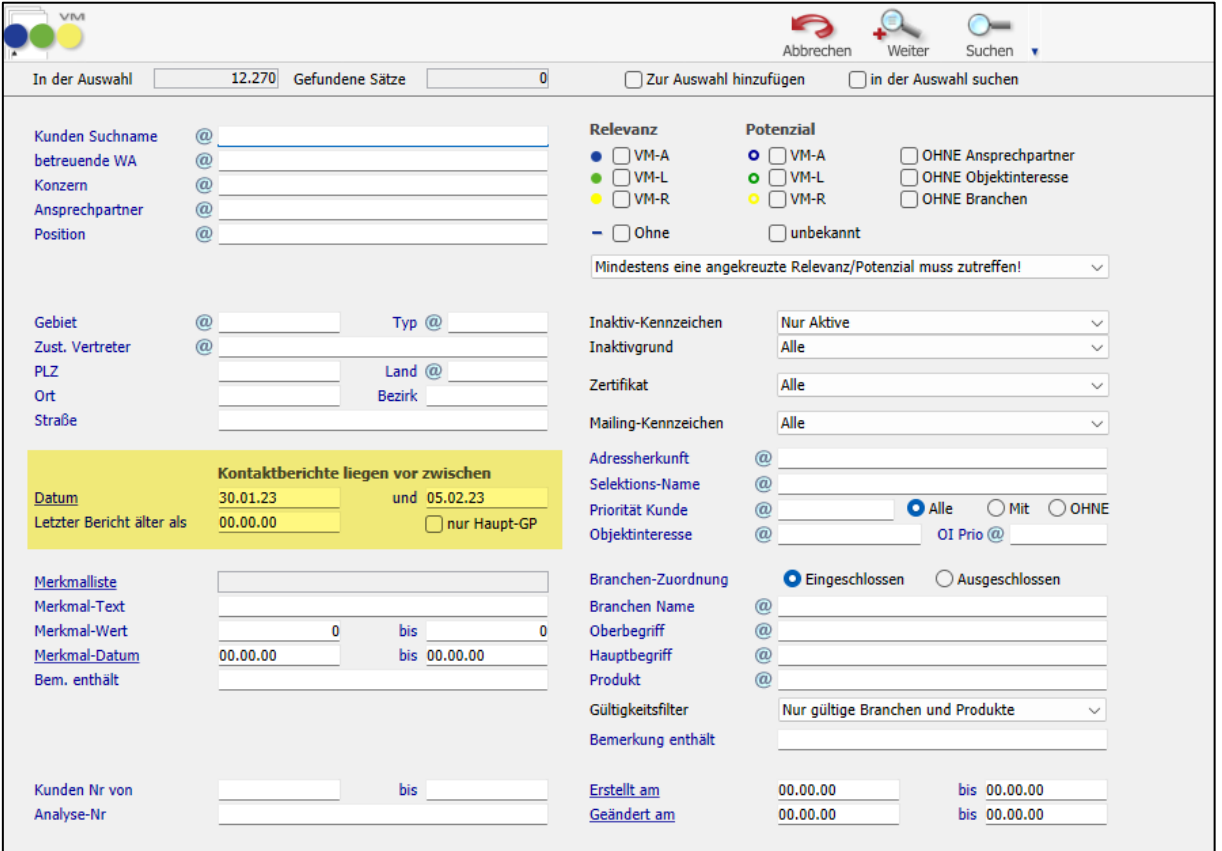

#### **1.2.8 Abschaltbarer Erinnerungsdialog für Aufgaben**

Fällige Aufgaben werden im VM im Aufgaben-Dialog in einem eigenen Fenster angezeigt. In myVM wird eine Erinnerungs-Kennzeichnung für Aufgaben unten links angezeigt. Der Aufgaben-Dialog im eigenen Fenster kann in den anwenderbezogenen Zugriffsberechtigungen über die Einstellung "Aufgaben-Dialog ausschalten" deaktiviert werden, wenn dieser als störend empfunden wird und die Erinnerungs-Kennzeichnung in myVM ausreicht. Bei Deaktivierung des separaten Aufgaben-Dialogs wurde in den letzten VM Versionen allerdings fälschlicherweise auch in myVM die Erinnerungs-Kennzeichnung deaktiviert. Dies wurde repariert, so dass man sich nun wieder entscheiden kann, welche Aufgabenerinnerung man nutzen möchte.

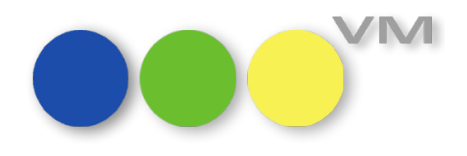

#### **1.2.9 Forecast: Matchcodeänderungen**

Änderte sich im VM ein Matchcodefeld z.B. das Objektkürzel oder eine Kundenname, so werden nun auch die Änderungen in Forecasts aktualisiert. Dies gilt sowohl für die Erfassungsmaske als auch für die berechneten Forecast-Daten in den Zeilen.

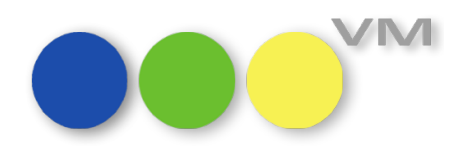

#### **1.3 VM-A Disposition**

#### **1.3.1 Rechnungsnummer beim Mailen vergeben**

Wenn mit der Spezialeinstellung #166 "Rechnungsnummer erst beim Druck generieren" gearbeitet wird, war es bisher nicht möglich, die Rechnung zu mailen, bevor sie einmal gedruckt wurde. Die Rechnungsnummer wurde beim Mailen direkt aus dem Rechnungsdatensatz heraus, nicht generiert.

Mit VM 2023.1 haben wir dieses Verhalten geändert, so dass das Mailen von Rechnungen auch ohne zuvor erzeugte Rechnungsnummer aus dem Datensatz heraus oder über die Mailfunktion "E-Mail Rechnungsversand" möglich ist.

#### **1.3.2 GA-Rechnung mit falscher Bankverbindung**

Wurde in der Vergangenheit eine GA-Rechnung erstellt, dessen Empfänger eine Bankverbindung/ SEPA-Mandat in seinen Stammdaten eingetragen hat und hat der eigentliche Rechnungsempfänger der Hauptrechnung ebenfalls eine Bankverbindung/SEPA-Mandat in seinen Stammdaten eingetragen, dann haben sich die Bankverbindungsdaten des Kunden, der die Hauptrechnung erhält, auf die GA-Rechnung übertragen, so dass dort die gleiche Bankverbindungsnummer an die Fibu übergeben wurde.

Das Verhalten ist mit der VM 2023.1 abgestellt und die Bankdaten werden nun wieder korrekt gezogen.

#### **1.3.3 UDDZ: Spaltenüberschriften im Feld "Menge" wieder editierbar**

Die Spaltenüberschriften für das Feld "aMenge1\_Str" lassen sich in den Formularen für die Userdefinierten Dispositionszeilen, kurz UDDZ, wieder editieren. Dort gibt es die Möglichkeit, für Formatanzeigen, mm-Anzeigen oder AdSpecials eigene Überschriften zu definieren, die der VM dann bei der Auswahl der Insertionsart anzeigt.

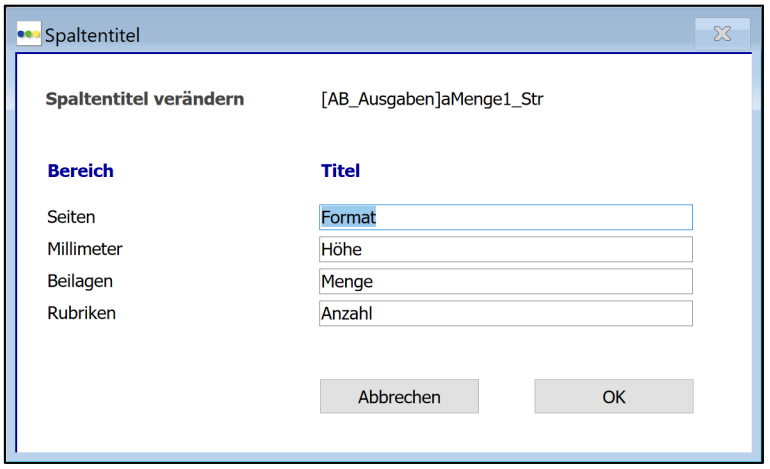

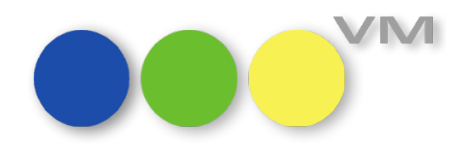

#### **1.3.4 Objekt-Präfix bei Storno von Online-Rechnungen**

Wenn die Rechnungsnummern für Online-Rechnungen mit Objekt-Präfix erstellt werden, dann kam es vor, dass VM bei einer Storno-Rechnung einer solchen Online-Rechnung das Objekt-Präfix verloren hat. Beispielsweise, wenn es um eine Online-Rechnung mit mehreren Objekten ging. Wir haben nun dafür gesorgt, dass das Objektpräfix auch bei Storno-Rechnungen das gleiche wie bei der Ursprungsrechnung bleibt.

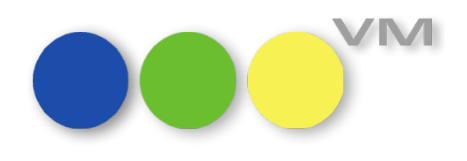

#### **1.4 •••** VM-L

#### **1.4.1 E-Mail Einstellungen für VM-L Vertriebsbriefe (HTML)**

In den Allgemeinen Einstellungen können für verschiedene VM Dokumente Einstellungen für den Versand von E-Mails vorgenommen werden. Hierüber kann für den E-Mail-Versand von Briefen und Memos bzw. dem Versand von Kontaktberichten über das jeweilige Menü eingestellt werden, ob diese als reine Text-E-Mail (Option E-Mail Plain), als PDF (Option E-Mail ePaper) oder als HTML-E-Mail versendet werden sollen.

Diese Möglichkeit zur Vorbelegung wurde um "Standardformat Vertriebsbriefe" erweitert. Dies bedeutet, dass an dieser Stelle eingestellt werden kann, welche Versandart als Default in den Vertriebsbriefen voreingestellt ist.

Wird der Versand vorgenommen, so kann dies in der jeweiligen Eingabemaske des Versandes auch wenn gewünscht - übersteuert werden.

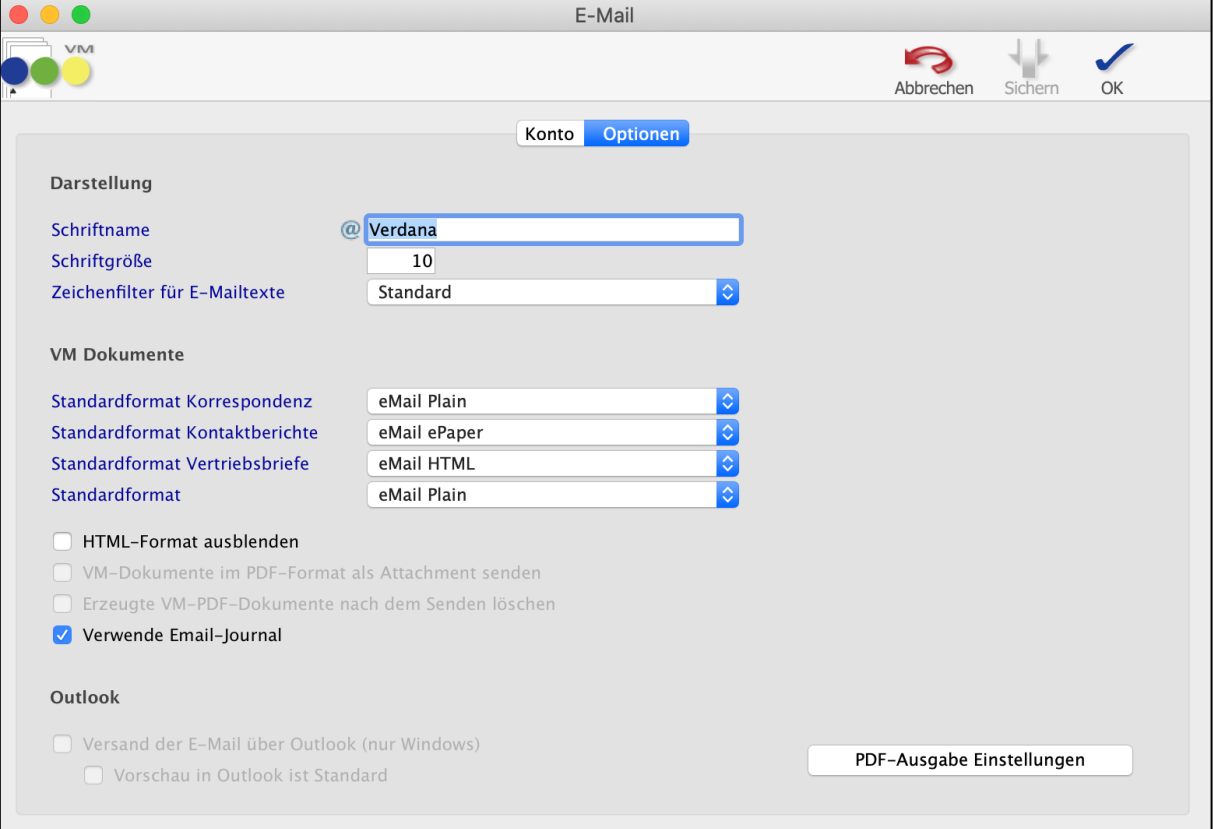

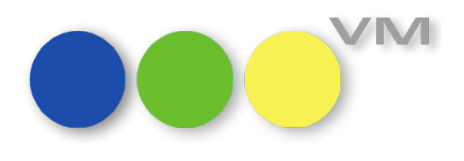

#### **1.4.2 Bankverbindungsnummer fehlt in Aboauftrag, VT-Einzelauftrag und VT-Rechnung**

In einem Vertriebsauftrag (Abo- und Einzelauftrag) kann eine Bankverbindung oder Zahlverbindung in den Auftrag gezogen werden. Die Bankverbindung/Zahlverbindungen werden beim Geschäftspartner über Fibu-Info und/oder Zahlverbindung angelegt.

Wurde dies neu aus einem Auftrag über den Hyperlink angelegt und im Nachgang der Zahlungsmodus verändert, so wurde die Bankverbindungsnummer nicht im Auftrag gespeichert.

Dieses Verhalten wurde korrigiert, die "Bankverb\_Nr" wird nun gespeichert.

## **1.4.3 Abodaten setzen/Einzelauftragsdaten setzen nur mit Sonderzugriffs-Berechtigung zu nutzen**

In VM-L bei der Disposition von Aboaufträgen und beim Vertriebsdaten-Import gibt es die Funktion Abodaten setzen bzw. Einzelauftragsdaten setzen. Hierüber können einer Auswahl von Aufträgen Daten neu gesetzt oder ergänzt werden.

Diese Funktion kann nun für jeden Anwender gesperrt oder freigeschalten werden.

Über einen Sonderzugriff in den Stammdaten bei den Zugriffsberechtigungen ist die Einschränkung auswählbar: Der Anwender darf Funktion Auftragsdaten setzen (VM-L) anwenden.

Wird bei dieser Funktion ein Häkchen gesetzt, so darf der Anwender diese Funktion nutzen. Ist ein Schloss gesetzt, so ist kein Aufruf möglich.

Hat der Anwender den Status Admin, ist die Funktion immer freigeschalten.

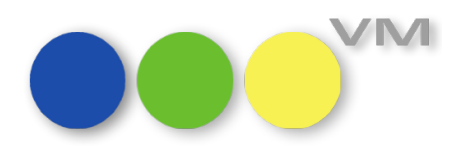

#### **1.5 Weiteres**

#### **1.5.1 VM Datei-Manager: Anzeige von gesperrten Dateien**

Wenn in VM 2023.0 eine Datei über den Button "Datei anzeigen" geöffnet wurde und das Programm zum Öffnen der Datei eine Schreib- oder Lesesperre auf die Datei setzt, schlug die Anzeige der Datei bei einem nachfolgenden Aufruf fehl.

Klingt kompliziert, ist es aber nicht. Beispiel: Unter Microsoft Windows wird eine Datei vom Typ "Microsoft Word" (\*.DOCX) im VM Datei-Manager geladen und mit beliebigen VM Datensätzen verknüpft. Anschließend wird die Datei über den Button "Datei anzeigen" mit Microsoft Word geöffnet. Die Datei bleibt in Word geöffnet, der VM Anwender arbeitet an anderen Stellen in VM weiter, erfasst einen Anzeigenauftrag und aktualisiert die Telefonnummer eines Ansprechpartners. Jetzt fällt ihm wieder ein, dass er noch etwas in dem Word Dokument nachlesen wollte. Leider hat er vergessen, dass er das Word Dokument bereits geöffnet hatte. Also navigiert er zum VM Datei-Manager, sucht die Datei und klickt auf den Button "Datei anzeigen".

Mit VM 2023.0 passiert jetzt leider nichts, weil Microsoft Word eine Dateisperre auf die Datei gesetzt hat. Excel oder Outlook verhalten sich übrigens genauso. Andere Programme, die keine Dateisperren setzen, verhalten sich völlig unauffällig und öffnen die gewünschte Datei beliebig oft.

Ab VM 2023.1 haben wir das Problem behoben. Entweder wird das Programm zum Öffnen der Datei in den Vordergrund geholt oder der Anwender bekommt einen Hinweis, dass die Datei bereits in Bearbeitung ist und derzeit nicht erneut geladen werden kann.

#### **1.5.2 VM Datei-Manager: Erweiterte Fehlerbehandlung für FileManager.json**

Im VM Datendatei Verzeichnis erzeugt VM automatisch die Konfigurationsdatei *FileManager.json,* wenn der VM Datei-Manager das erste Mal eingesetzt wird. Bisher wird der Konfigurationsparameter *documentRootFolder* unterstützt, mit dem das Ablageverzeichnis der VM Datei-Manager Dokumente individuell angepasst werden kann. Per Voreinstellung befindet sich das Ablageverzeichnis *FileManager* im Verzeichnis der VM Datendatei.

Ab VM 2023.1 ist die Fehlerbehandlung deutlich optimiert worden: Wenn das konfigurierte Zielverzeichnis nicht verfügbar ist, wird automatisch auf das Standardverzeichnis *FileManager* im Verzeichnis der VM Datendatei umgeschaltet, damit Anwender ohne Fehlermeldung weiter arbeiten können. Im Log-Unterverzeichnis im VM Datendatei Verzeichnis wird der Fehler einfach nachvollziehbar in der Datei *FileManager-Startup.log* dokumentiert. Analog wird bei fehlerhafter JSON-Struktur, fehlenden Konfigurationsparameter oder fehlerhaften Pfadangaben vorgegangen. Dadurch ergibt sich jederzeit ein zuverlässig robustes Anwendungsverhalten für den VM Anwender.

**Tipp:** Wenn der Zugriff auf ein bereits genutztes Zielverzeichnis vorübergehend nicht möglich war, und VM Datei-Manager neue Dokumente im lokalen Datendatei-Verzeichnis erzeugt hat, können die Inhalte nach Wiederherstellung des Zugriffs auf das Zielverzeichnis einfach dorthin kopiert werden.

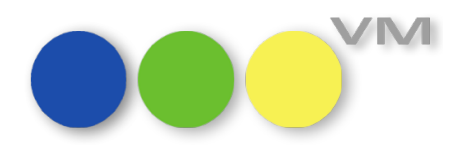

#### **1.5.3 VM Datei-Manager: Ebene wechseln im klassischen VM**

Möchte man eine RE-Auswahl im klassischen VM in eine andere Ebene übernehmen und klickt dabei beim Ebene wechseln auf eine Überschrift oder eine Trennlinie, kam es zu einem Darstellungsfehler, der das Weiterarbeiten behinderte. Ab VM 2023.1 passiert bei einem Klick auf eine Trennlinie bzw. eine Überschrift nichts. Es ist nun möglich mit einem weiteren, korrekten Klick den Vorgang Ebene wechseln abzuschließen.

#### **1.5.4 Zahlungen: Ergänzung im Infofenster**

In der Version VM2023.1 wird der Bereich Zahlungen im Infofenster als eigener Ordner gezeigt. Hier werden jetzt die Felder Bereichs-ICON, Status, Verbucht am, Zahlungsart, Zahlungseingang und Zahlungsbetrag dargestellt.

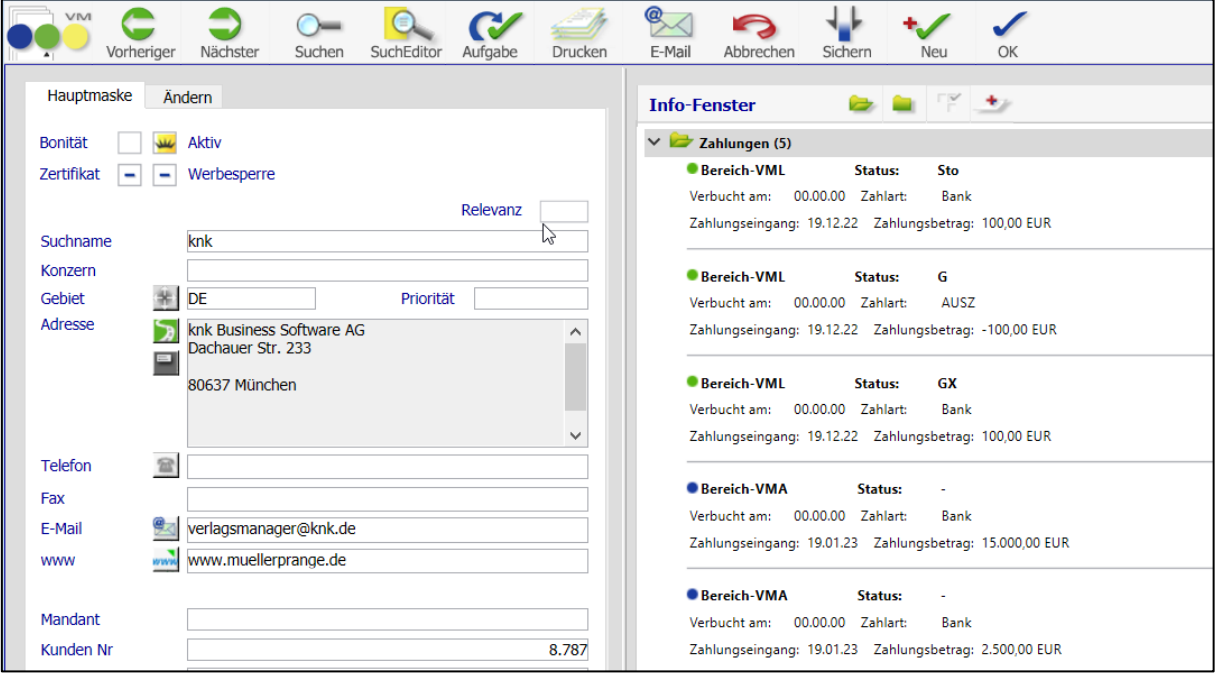

#### **1.5.5 Zahlungen/Verbuchungen in den Allgemeinen Einstellungen**

Bislang zeigt VM in den Tabellen Zahlungen und Verbuchungen nur die Datensätze des Bereiches (VM-A oder VM-L) an, in dem man sich befindet. Im Bereich VM-A werden nur die Zahlungen/Verbuchungen des VM-A gezeigt und im Bereich VM-L werden nur Zahlungen/Verbuchungen des VM-L dargestellt.

Die Ansicht auf Zahlungen und Verbuchungen wurde in beiden Bereichen erweitert. Ab VM 2023.1 kann in den Allgemeinen Einstellungen gesteuert werden, dass alle im VM erfassten Zahlungen bzw. Verbuchungen in den jeweiligen Tabellen angezeigt werden sollen. Sind z.B. die entsprechenden Einstellungen "Alle Zahlungen (VM-A + VM-L) anzeigen" und "Alle Verbuchungen (VM-A + VM-L) anzeigen" aktiviert, zeigt VM jetzt alle Datensätze in den Tabellen an. So erhält man einen Gesamtüberblick auf Zahlungen/Verbuchungen aus beiden Bereichen.

Neu in VM 2023.1: Neue Funktionalitäten und Produktverbesserungen

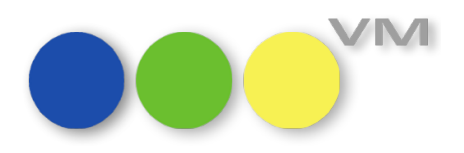

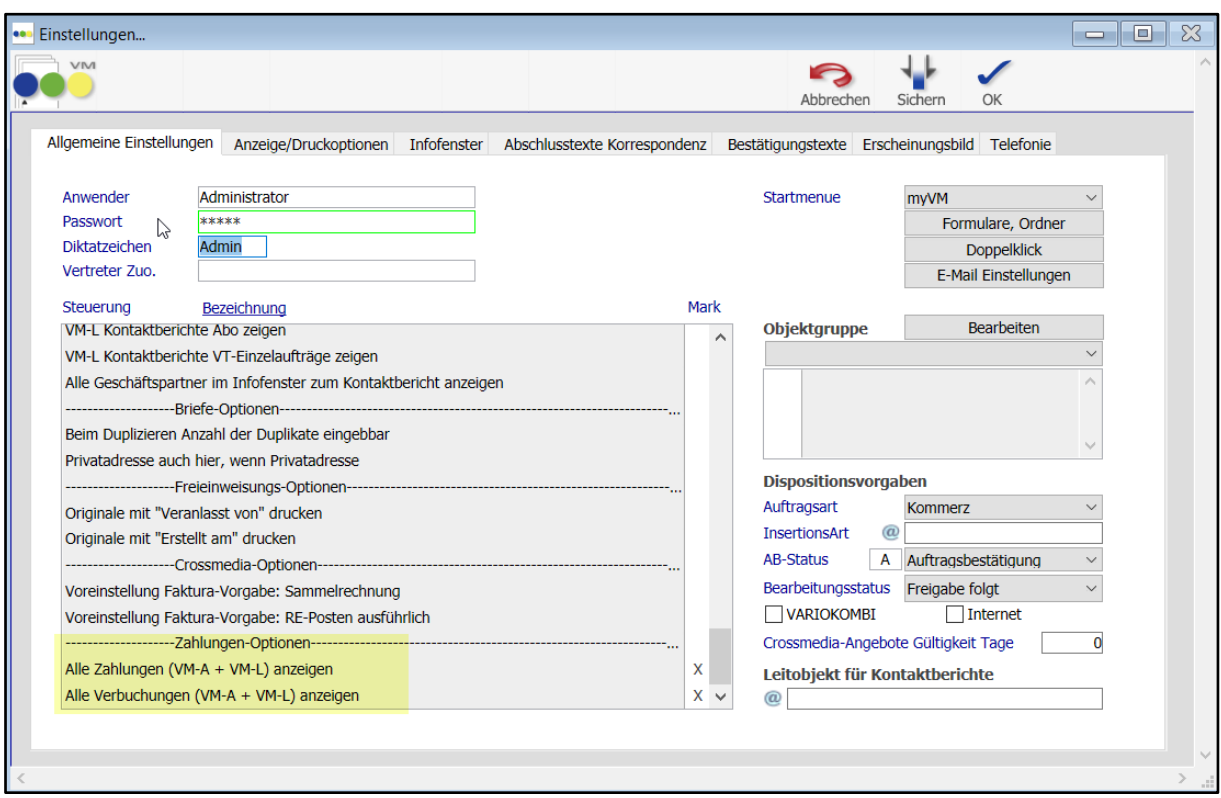

#### **1.5.6 Zahlungen: Einbindung Anzeige/Druckoptionen**

Der neue Ordner "Zahlungen" im Infofenster wurde ebenfalls in den Allgemeinen Einstellungen - Anzeige/Druckoptionen ergänzt. So lassen sich auch hier die Parameter für die Vorselektion der im Infofenster-Ordner angezeigten Daten festlegen.

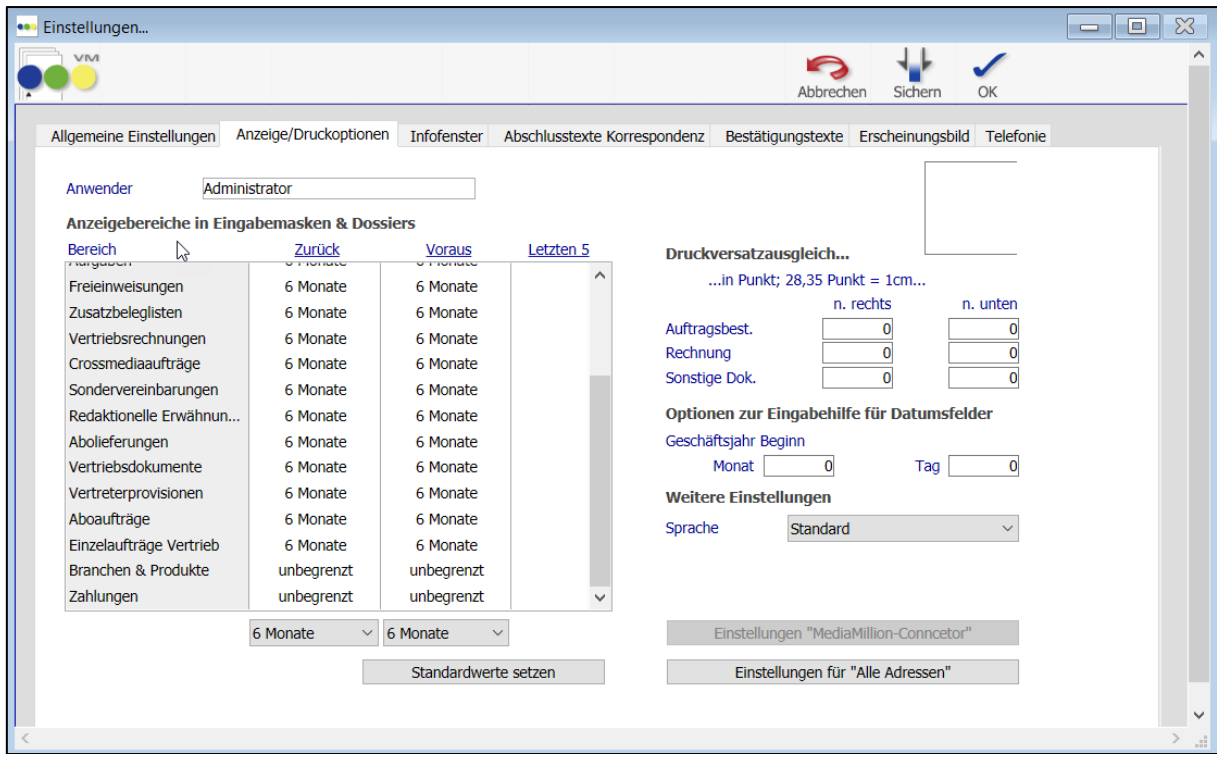

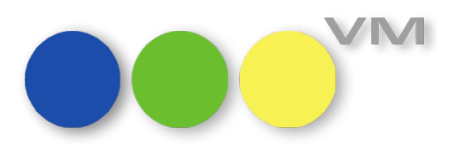

#### **1.5.7 Zahlungen/Verbuchungen: Optische Kennzeichnung nach Bereichen**

Durch die Möglichkeit, dass man sich alle Zahlungen und Verbuchungen aus VM-A und VM-L anzeigen lassen kann, wurde eine optische Unterscheidung eingeführt. Die Bereiche werden wie folgt gekennzeichnet:

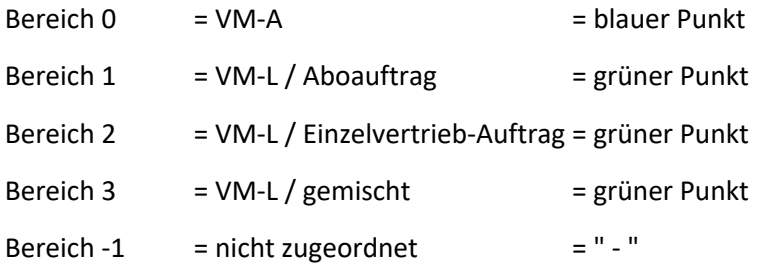

Die farbigen Punkte werden zusätzlich im myVM-Ansicht als neue Spalte "Bereich-Icon" ergänzt.

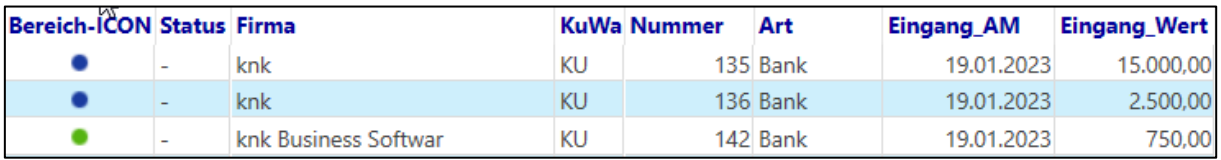

#### **1.5.8 Zahlungen mit Status "G" stornieren**

Zahlungen, die nach Verbuchung gutgeschrieben werden, erzeugen in der Zahlungstabelle einen Gutschrifts-Datensatz mit dem Status "G".

Diese Gutschriften ließen sich bislang nicht mehr stornieren. Das haben wir jetzt geändert. Jetzt gibt es die Möglichkeit die Gutschrift einer verbuchten Zahlung zu stornieren. Sie erhält dann den neuen Status "StG", nach dem sich wie gewohnt suchen und filtern lässt.

#### **1.5.9 Soll-/Haben-Kennzeichen bei Print-Auflösungen im Fibu-Export**

VM hat das Soll-/Haben-Kennzeichen bei Print-Auflösungen, beispielsweise von Crossmedia-Rechnungen oder Sammelrechnungen Typ B, falsch gesetzt, so dass S und H vertauscht waren. Mit VM 2023.1 werden die Kennzeichen nun wieder korrekt gesetzt.

Online-Abgrenzungen/Auflösungen bzw. Print-Abgrenzungen waren nicht betroffen.

#### **1.5.10 SFE-XML inkl. DATEV-Schnittstelle: geändertes Verhalten bei Finden von Debitorennummer aus Fibu-Adressen bei Firmen und Personen**

Bisher fehlte eine Methode, die die Fibu-Adressen bei Firmen und Personen ausgelesen hat. Es wurde immer die VM-Kundennummer verwendet, egal, was in den Voreinstellungen zur Debitorennummer angegeben war.

Das führte dann auch im Zweifel dazu, dass der VM die [Fibu\_Adressen]Debitoren\_Nummer des zuletzt gelesenen Fibu Adressen-Datensatzes verwendet hat. Beide Verhalten sind falsch und wurden korrigiert, so dass nun die Debitorennummern ausgelesen werden, die auch voreingestellt sind:

# Neu in VM 2023.1: Neue Funktionalitäten und Produktverbesserungen

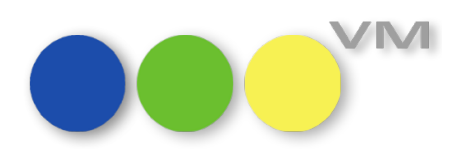

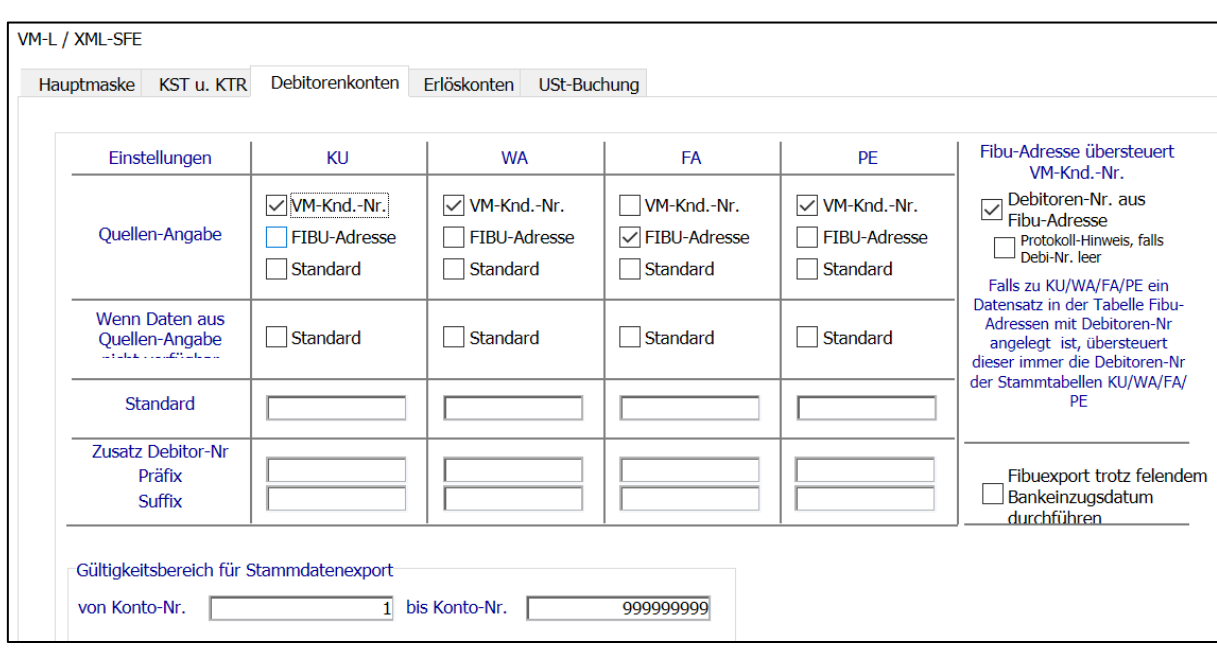

Zusätzlich fiel bei der Analyse auf, dass das alphanumerische Feld [Fibu\_Adressen]Debitoren\_Nummer in einigen If-Abfragen nur auf den numerischen Anteil reduziert wurde und dadurch - der zwar in der Praxis vermutlich eher theoretische Fall eines rein aus Buchstaben bestehenden Debitorenschlüssels nicht korrekt berücksichtigt wurde. Dies wurde für alle Geschäftspartnerfälle (KU, FA, PE, MX, VL, KN) geändert. Jetzt wird der numerische Anteil übergeben.

#### **1.5.11 VM sputnik: Unterstützung für HiDPI-Auflösungen**

Beim Einsatz mit hochauflösenden Monitoren mit HiDPI-Auflösungen kann es vereinzelt vorkommen, dass die VM sputnik Dialoge sehr groß aufgezogen werden. Auf den betroffenen Systemen kann das Problem durch eine Aktualisierung auf die aktuelle VM sputnik Version behoben werden:

- VM sputnik Send To bisher v1.0.1.27 — neu v1.0.2.7
- VM sputnik Outlook Plugin bisher v1.0.1.37 — neu v1.0.2.24

Am Funktionsumfang der Versionen wurden keine Änderungen vorgenommen. Systeme ohne Darstellungsprobleme müssen deswegen nicht aktualisiert werden.

#### **1.5.12 Quick Report: Suche in der Feldauswahlliste liefert wieder vollständige Ergebnisse**

Ab 4D v19 R6 ist eine Einschränkung bei den Suchergebnissen in der Feldauswahlliste des 4D Quick Reports behoben worden. Dabei wurden in früheren 4D Versionen beim Tippen des Suchbegriffs Einträge dann nicht angezeigt, wenn sie selbst Teil der Treffermenge waren und gleichzeitig untergeordnete Listeneinträge zugewiesen hatten.

Beispiel: das Feld "Inserent" in der Ausgabeliste "Buchungen". Beim Tippen von "ins" wurde das Feld nicht in der Treffermenge aufgeführt.

Ab VM 2023.1 ist das Problem behoben.

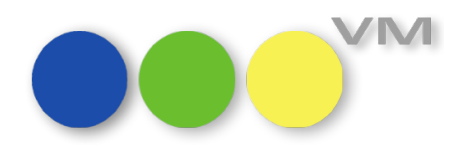

#### **1.5.13 Systemdialog Datenbank Parameter nicht mehr verfügbar**

Der Systemdialog "Datenbank Parameter" im Bereich "VM Spezial" > Menü "System" ist ab VM 2023.0 nicht mehr verfügbar. Wir empfehlen, die erforderlichen Einstellungen über die von 4D dafür vorgesehenen Dialoge der Server-Applikation zu konfigurieren.

#### **1.5.14 Konfigurationsdialog VM-Switch überarbeitet**

Im Bereich "VM-A Stamm" > Menü "Anzeigen" > Menüpunkt "VM-Switch Einstellungen" wurden allen Optionen für die QuarkXPress Anbindung entfernt, da VM 2023 diese Technologie nicht mehr unterstützt. Unverändert verfügbar sind die Optionen für die dateibasierte Motivverwaltung "VM Produktion III" und die censhare Anbindung für die Kleinanzeigenproduktion "VM Produktion II".